## **Ejercicio de sobretensiones de maniobra**

Se considera una línea típica 500 kV (ver datos en Anexo 1) para un estudio de energización con la línea en vacío .

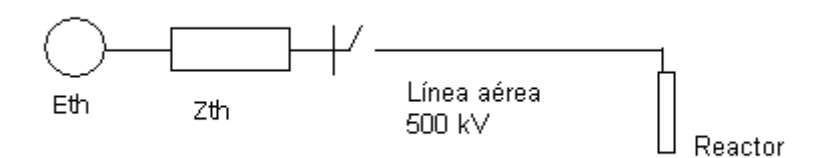

a)

Calcular como varía la tensión máxima fase-tierra de pico en el extremo abierto cuando el instante de energización varía a lo largo de un ciclo completo a frecuencia industrial Nota El ciclo a frecuencia industrial se dividirá en intervalos de al menos 20 °.

# b)

Se desea realizar ahora un estudio de energizaciones estadísticas para la misma línea.

## b.1)

Calcular el valor medio y la desviación standard de la distribución de sobretensiones de energización fase-tierra en el extremo abierto.

Se considerará en cada energización el valor máximo entre las 3 fases,y se simularán al menos 100 energizaciones

## b.2)

Se desea evaluar si una distancia mínima fase-tierra de 3 m en la torre es adecuada para soportar las sobretensiones de energización calculadas.

En primera aproximación no se tomará en cuenta que la sobretensión calculada debe ser soportada por varios "gaps" en aire en paralelo (el número de gaps" en aire que soportan simultáneamente la sobretensión se asumirá igual a 1)

El cálculo se hará en forma estadística simplificada, asumiendo

- $\checkmark$  que la distribución de sobretensiones encontrada en la parte anterior es gaussiana
- $\checkmark$  que la distribución de probabilidad de aguante de la aislación es también gaussiana., con valor medio y desviación "standard" de acuerdo a los valores típicos propuestos por IEC.

Datos adicionales:

- $\checkmark$  factor de "gap"=1,25
- $\checkmark$  factor de riesgo de falla (incluído el factor de seguridad) mínimo aceptable  $U_{90}$  /  $U_{e2}$  =1.15.

c)

Se desea ahora observar cómo cambian los resultados de la parte b.1) cuando la maniobra que se analiza es un recierre trifásico a causa de una falta fase-tierra.

Repetir entonces el estudio b.1) cuando ocurre la siguiente secuencia de maniobras:

- Falta fase-tierra en el extremo remoto de la línea, en cualquiera de las fases .Se supondrá la falta ya instalada en régimen.
- $\checkmark$  Apertura de la línea a los 100 ms
- $\checkmark$  Extinción de la falta a los 200 ms
- $\checkmark$  Recierre trifásico estadístico de la línea a los 600 ms (tiempo muerto 500 ms).

### **Anexo 1-Datos para la simulación**

Los datos de la línea son los de la línea Montevideo I – San Carlos 500 kV.

#### Sistema externo

Se simula con un equivalente de Thévenin: Tensión de la fuente: 500 kV rms fase-fase. Impedancia de Thevenin:  $X_1 = 55$ , 1 Ω R<sub>1</sub> = 23, 2 Ω  $X_0 = 37,2$  Ω R<sub>0</sub> = 4,97 Ω

#### Línea aérea

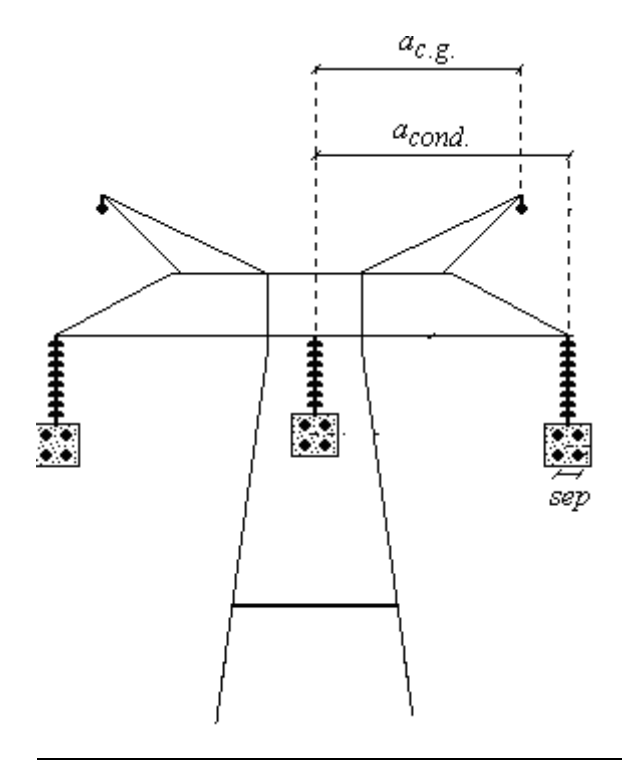

*ac.g* = 9,4 m *acond.*= 12 m *sep =*0,45 m

### Alturas del conductor

-En torre: 18 m -En mitad del vano: 10 m

### Alturas del cable de guardia

-En torre: 28 m -En mitad del vano: 21 m

Conductor de fase

Tipo: Aluminio-Acero (Grosbeak) Diámetro exterior: 25,2 mm

Diámetro del alma de acero: 9,2 mm Resistencia d.c: 0,09 ohm/km

Cable de guardia

Tipo: Acero Diámetro exterior: 11 mm Resistencia d.c: 2,88 ohm/ km

Resistividad del terreno : 100 ohm-m Longitud: 122 km

Reactor de línea

50/3 MVAR por fase. El neutro se conecta a tierra a través de un reactor de 1350 Ω.

**Disyuntor** 

Pole span  $= 5$  ms.

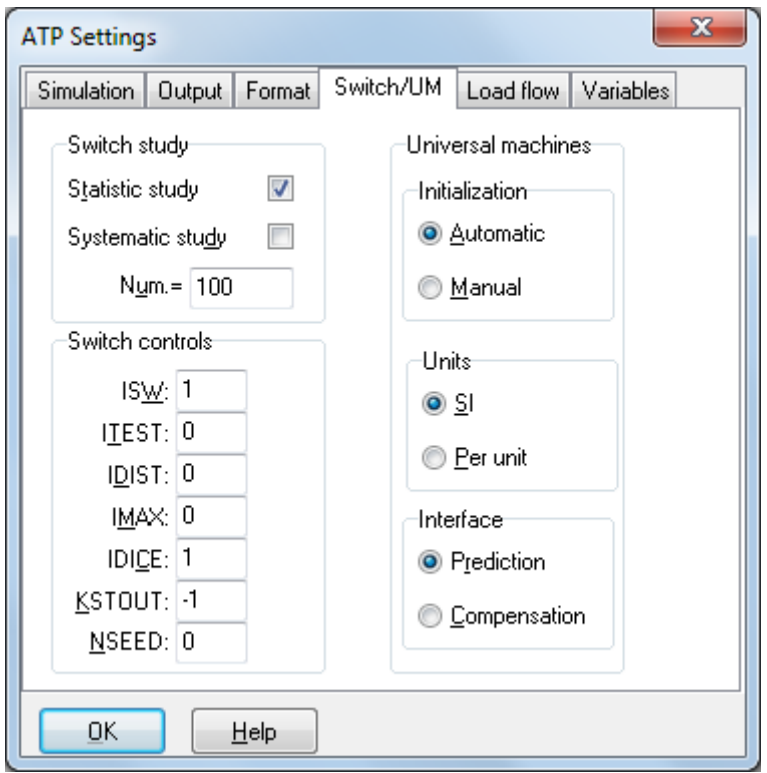

**Anexo 2-Settings sugeridos para la simulación estadística**

A efectos de que se pueda variar el instante de cierre en forma uniforme a lo largo del ciclo (ITEST=0) se deberá verificar que en el archivo Startup se tiene: DEGMIN=0 DEGMAX=360 STATFR=50

**Nota** 

El archivo de texto STARTUP se puede editar a través del ATP Launcher. En caso que no se haya instalado el ATP Launcher,el archivo de texto STARTUP normalmente se ubica en el mismo Directorio en que se encuentra el archivo que corre el ejecutable ATP

Verificar si es así en el menú de Setup del ATPDraw (ATP/Setup ATP connection)